# **HOW TO JOIN TABLES IN AMAZON GLUE**

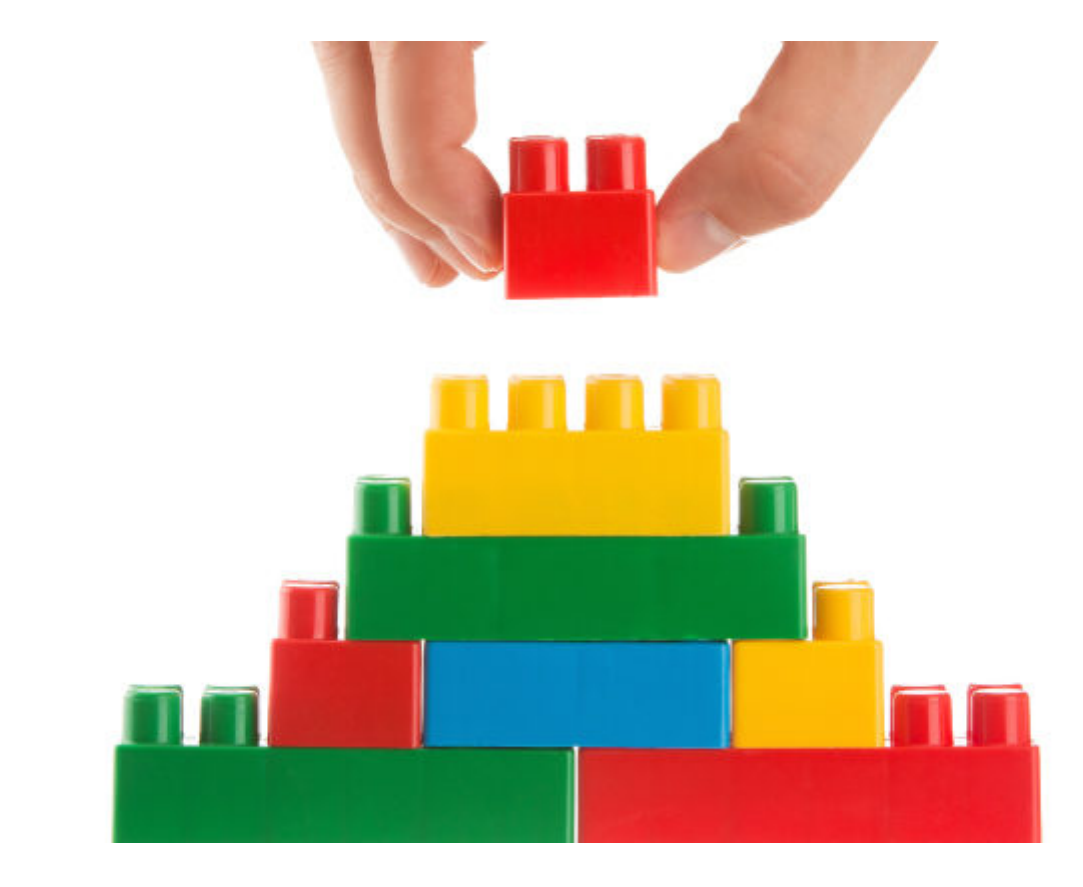

Here we show how to join two tables in Amazon Glue. We make a crawler and then write Python code to create a Glue Dynamic Dataframe to join the two tables.

First, we'll share some information on how joins work in Glue, then we'll move onto the tutorial. You can start with the **basics on Amazon Glue Crawlers**, but we are going to modify the procedure described there to fit the data we have prepared below.

### **Brief intro to Amazon Glue**

Glue is not a database. It basically contains nothing but metadata. You point it at a data source and it vacuums up the schema. Or you create the schema manually. The data exists in

- $\cdot$  S<sub>3</sub>
- [A SQL database](https://blogs.bmc.com/blogs/sql-vs-nosql/)
- [DynamoDB](https://blogs.bmc.com/blogs/amazon-dynamodb/)

Glue processes data sets using [Apache Spark,](https://blogs.bmc.com/blogs/introduction-to-sparks-machine-learning-pipeline/) which is an in-memory database. Then you can write the resulting data out to S3 or mysql, PostgreSQL, Amazon Redshift, SQL Server, or Oracle.

Glue can crawl these data types:

- $\cdot$  JSON
- CSV
- Parquet
- Avro
- $\bullet$  XML

# **What is a join?**

First, **join** means to take two tables and join them by a common element. Joining two tables is an important step in lots of **ETL** operations.

A join is a SQL operation that you could not perform on most noSQL databases, like DynamoDB or MongoDB, noSQL databases don't usually allow joins because it is an expensive operation that takes a lot of time, disk space, and memory.

## **Amazon Glue joins**

Glue does the joins using Apache Spark, which runs in memory.

In this example, it pulls JSON data from S3 and uses the metadata schema created by the crawler to identify the attributes in the files so that it can work with those.

### **Set up Amazon Glue Crawler in S3 to get sample data**

We will use a small subset of the IMDB database (just seven records). We have converted the data to JSON format and put in on S3. First check that you can open these files by opening one of each of these:

- [Ratings](https://walkerimdbratings.s3.eu-west-3.amazonaws.com/100.ratings.tsv1.json)
- [Titles](https://movieswalker.s3.eu-west-3.amazonaws.com/xab.json)

The movie **titles** look like this:

```
{"tconst": "tt0276132","titleType": "movie","primaryTitle": "The
Fetishist","originalTitle": "The Fetishist","isAdult": "0","startYear":
"2019","endYear": "\\N","runtimeMinutes": "\\N","genres": "Animation"}
```
The **ratings** look this this:

```
{"tconst": "tt0305295", "averageRating": "6.1", "numVotes": "16"}
```
The goal is to rate movies and TV shows. We have to do that with a join operation since the rating and the title are in separate datasets. The common element is the unique element **tconst**.

Set up a crawler in Amazon Glue and crawl these two folders:

- s3://walkerimdbratings
- s3://movieswalker/

Make sure you select **Create SIngle Schema** so that it makes just one table for each S3 folder and not one for each file.

### **Start Amazon Glue Virtual Machine**

Glue is nothing more than a virtual machine running Spark and Glue. We are using it here using the Glue PySpark CLI. PySpark is the Spark Python shell. You can also attach a [Zeppelin notebook](https://blogs.bmc.com/blogs/using-zeppelin-big-data/) to it or perform limited operations on the web site, like creating the database. And you can use Scala.

Glue supports two languages: Scala and [Python.](https://blogs.bmc.com/blogs/python-big-data-analytics/) That's because it rides a top Apache Spark, which supports those two languages as well—and, for the most part, only those two. Glue is basically an Apache Spark instance with Glue libraries attached.

### **Set up The Development Endpoint**

Next, set a billing alarm in your Amazon AWS account. When you start an [endpoint](https://blogs.bmc.com/blogs/endpoints/), you will incur charges from Amazon, since it's a [virtual machine](https://blogs.bmc.com/blogs/containers-vs-virtual-machines/). (You can download Glue and use it on a local machine if you don't want to incur charges. But then you can't use the GUI.)

Fill out these screens from the Glue console as follows. You will have to create a new public key in order to access the Glue VM from ssh. You cannot use the root Amazon credentials.

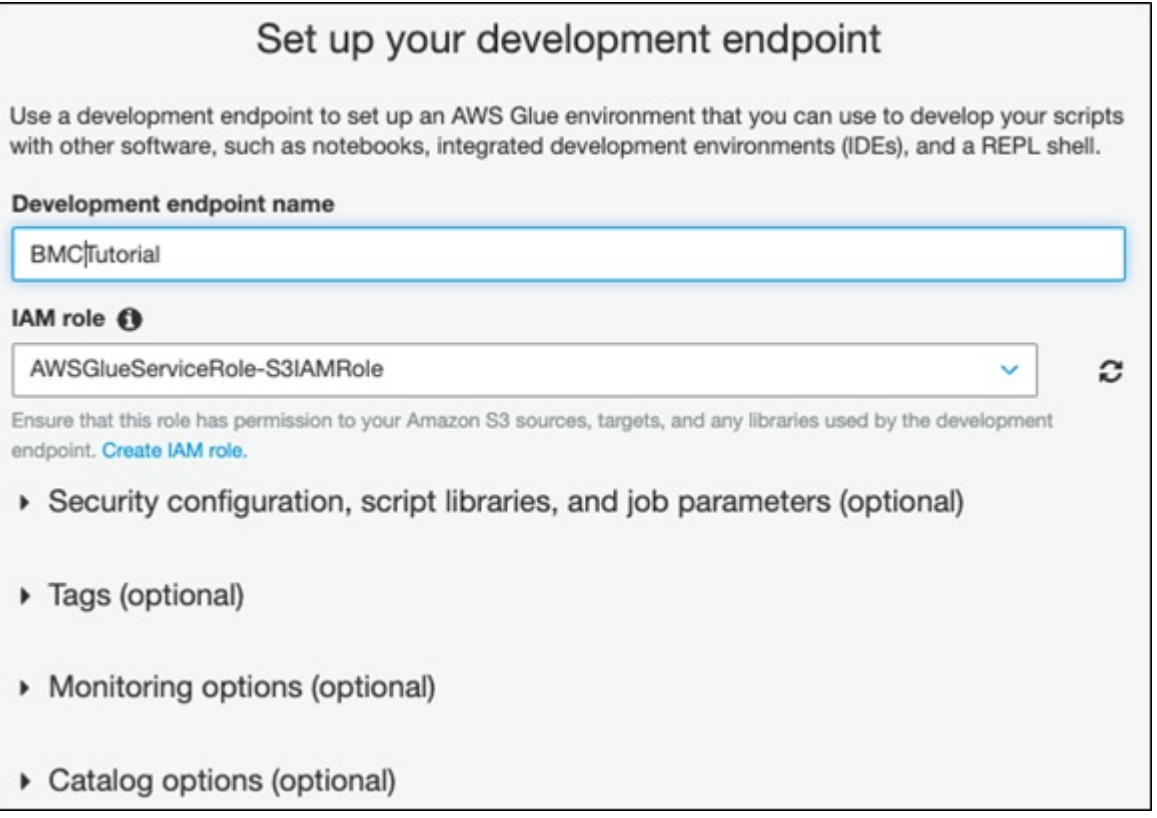

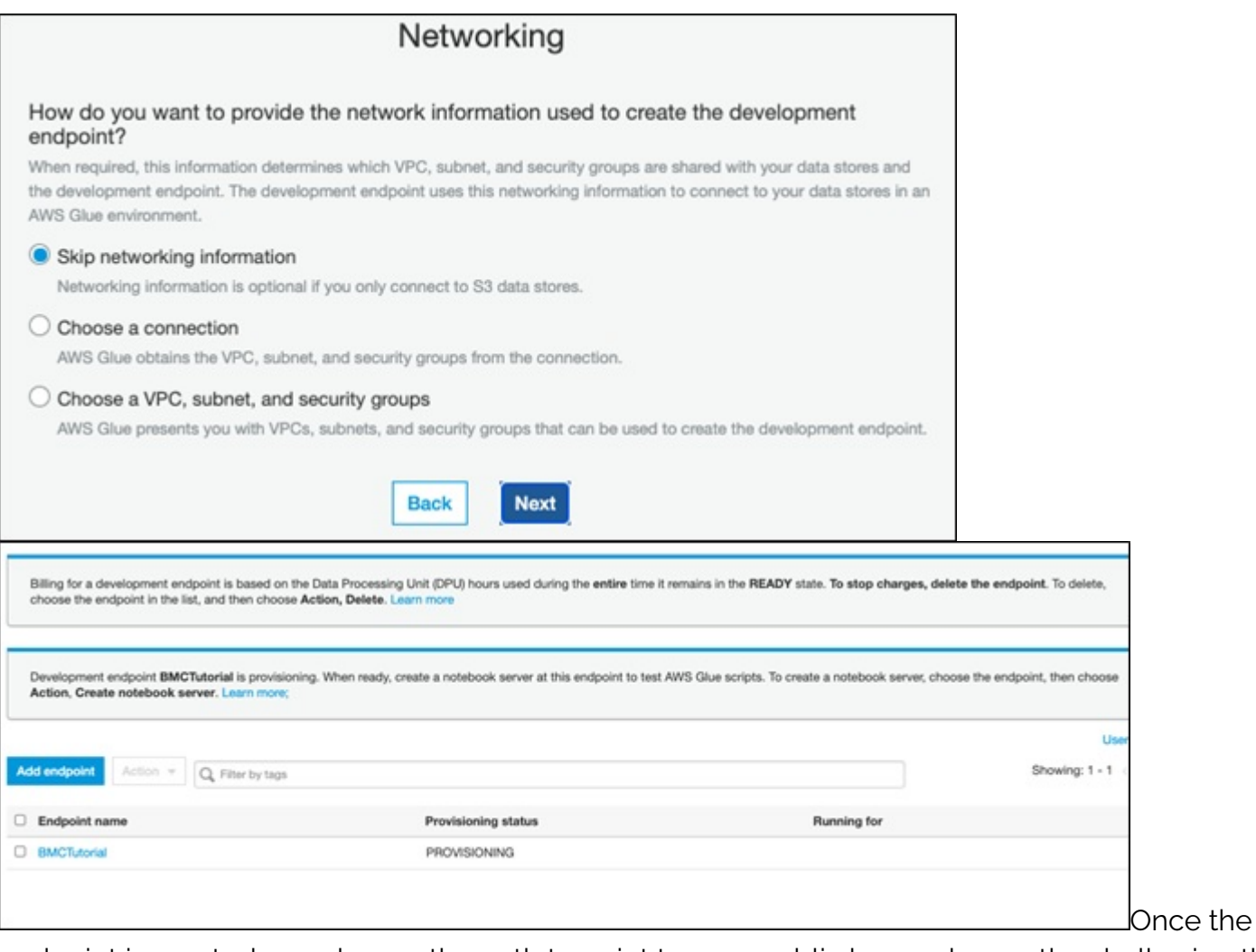

endpoint is created you change the path to point to your public key and open the shell using the URL Amazon gave you using ssh:

#### ssh -i /home/ubuntu/.ssh/glue glue@ec2-15-236-145-246.euwest-3.compute.amazonaws.com -t gluepyspark3

That will open PySpark, which will be familiar to those who have used Apache Spark.

```
Python 3.6.11 (default, Jul 20 2020, 22:15:17)
 on linux
Type "help", "copyright", "credits" or "license" for more information.
SLF4J: Class path contains multiple SLF4J bindings.
SLF4J: Found binding in
SLF4J: Found binding in
SLF4J: See http://www.slf4j.org/codes.html#multiple_bindings for an
explanation.
SLF4J: Actual binding is of type
Setting default log level to "WARN".
To adjust logging level use sc.setLogLevel(newLevel). For SparkR, use
setLogLevel(newLevel).
2020-08-06 10:03:08,828 WARN yarn.Client (Logging.scala:logWarning(66)) -
Neither spark.yarn.jars nor spark.yarn.archive is set, falling back to
uploading libraries under SPARK_HOME.
```
### **Use Python code to join the tables**

The code below is [here.](https://github.com/werowe/glue/blob/master/join.py) Basically, the code creates two Glue Dynamic Frames. Then it creates a Spark Dataframe. Then we use the Join function to connect the two on the common element **tconst**.

The first step in an Apache Spark program is to get a **SparkContext**, meaning connect to an instance of Spark:

#### glueContext = GlueContext(SparkContext.getOrCreate())

Next we create Dynamic Dataframes. Those are Glue objects that don't exist in Spark.

The database you created manually in the GUI. The crawler created the table names with the same name as the S3 buckets.

```
titles =
glueContext.create dynamic frame.from catalog(database="moviesandratings",
table_name="movieswalker")
```

```
ratings =glueContext.create dynamic frame.from catalog(database="moviesandratings",
table name="walkerimdbratings")
```
Now we create a new Dynamic Dataframe using the Join object. You put the names of the two Dataframes to join and their common attributes, i.e., primary key field.

#### ratingsTitles = Join.apply(titles, ratings, 'tconst','tconst')

Then we convert that to a Spark Dataframe with toDF() so that we can use the select() method to pick the title and rating from the joined data.

#### ratingsTitles.toDF().select().show()

The result is:

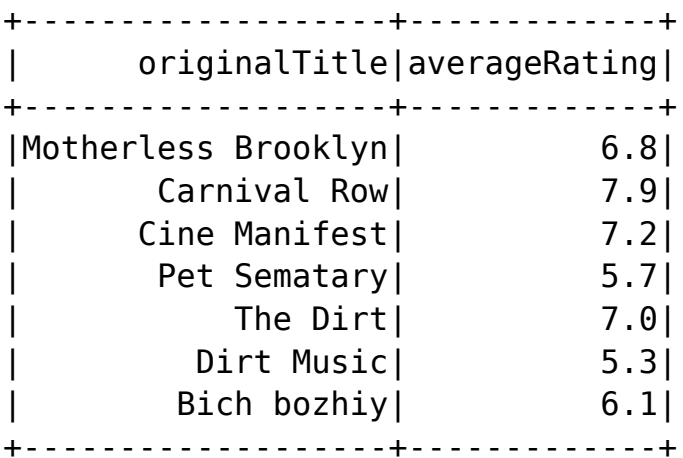

### **The complete code**

Here is the complete code:

```
import sys
from pyspark.context import SparkContext
from awsglue.context import GlueContext
from awsglue.transforms import *
```

```
from awsglue.transforms import Join
```
glueContext = GlueContext(SparkContext.getOrCreate())

```
titles =
glueContext.create dynamic frame.from catalog(database="moviesandratings",
table_name="movieswalker")
```

```
ratings =glueContext.create dynamic frame.from catalog(database="moviesandratings",
table name="walkerimdbratings")
```

```
ratingsTitles = Join.apply(titles, ratings, 'tconst','tconst')
 ratingsTitles.toDF().select().show()
```
### **Additional resources**

Explore these resources:

- **[BMC Machine Learning & Big Data Blog](https://blogs.bmc.com/blogs/categories/machine-learning-big-data/)**
- [Apache Spark Guide](https://blogs.bmc.com/blogs/introduction-to-sparks-machine-learning-pipeline/)
- [AWS Guide](https://blogs.bmc.com/blogs/aws-serverless-applications/)